#### **Video Downloader**

Video Downloader est un logiciel (basé sur yt-dlp) permettant de télécharger des vidéos, des musiques MP3 sur YouTube, Dailymotion, Twitch et sur plus de mille plateformes. vous pouvez télécharger des films, séries ou musiques à usage personnel, interdiction de faire des copies pour des tiers.

Pour cela, vous devez aller un site légal de téléchargement. Les sites légaux permettent d'assurer la rémunération des artistes et des producteurs.

Si vous vous procurez des films, séries ou musiques sur un site qui diffuse des œuvres sans rémunérer les artistes et producteurs, vous pouvez être réprimandé par l'Arcom (Autorité de régulation de la communication audiovisuelle et numérique) et éventuellement condamné en justice.

→ <https://www.service-public.fr/particuliers/vosdroits/F32108>

Logiciel <https://github.com/Unrud/video-downloader> écrit en Python, en Meson, en CSS

Licence sous GPL-3.0 ou supérieure

Grâce à une interface graphique facile à utiliser, le logiciel offre les fonctionnalités suivantes : *Convertir des vidéos en MP3*

*Supporte les vidéos protégées par un mot de passe et les vidéos privées Téléchargez des vidéos uniques ou des listes de lecture entières Sélectionne automatiquement un format vidéo en fonction de vos exigences de qualité (format libre ou fermé)*.

## **Pour télécharger le morceau de musique**

Soham, I had a dream

Le lien est<https://youtu.be/WHLq8eHdHoE>

Ouvrir l'application, Cliquer Audio, coller le lien

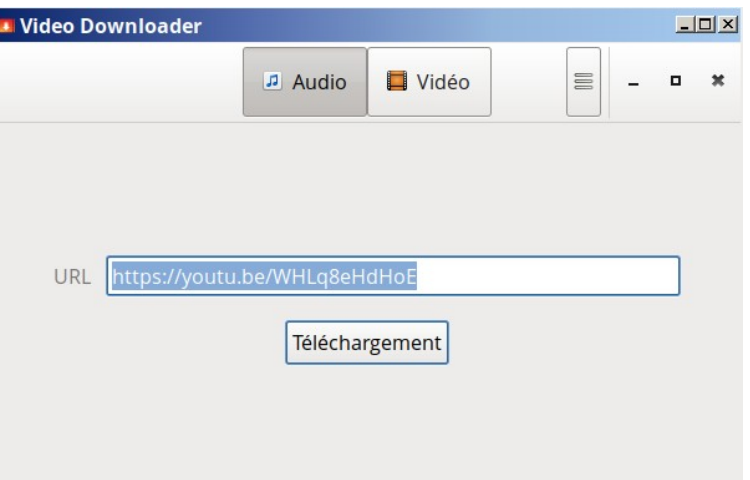

# Cliquer Téléchargement

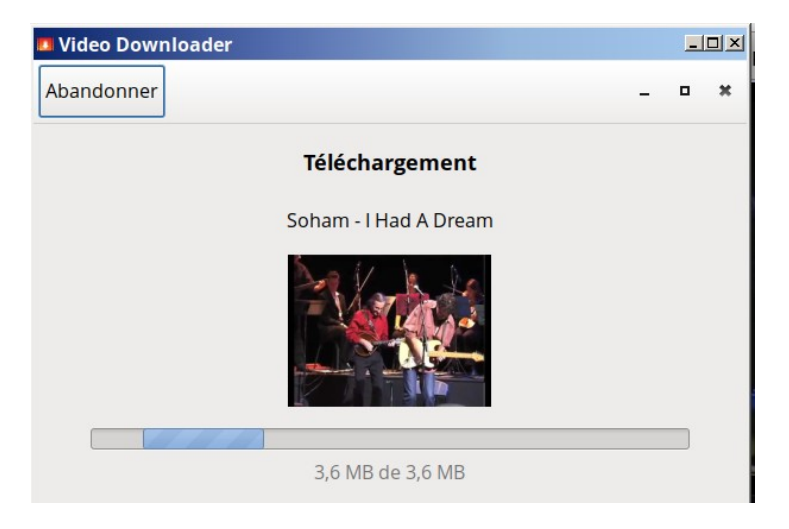

# Enregistrement

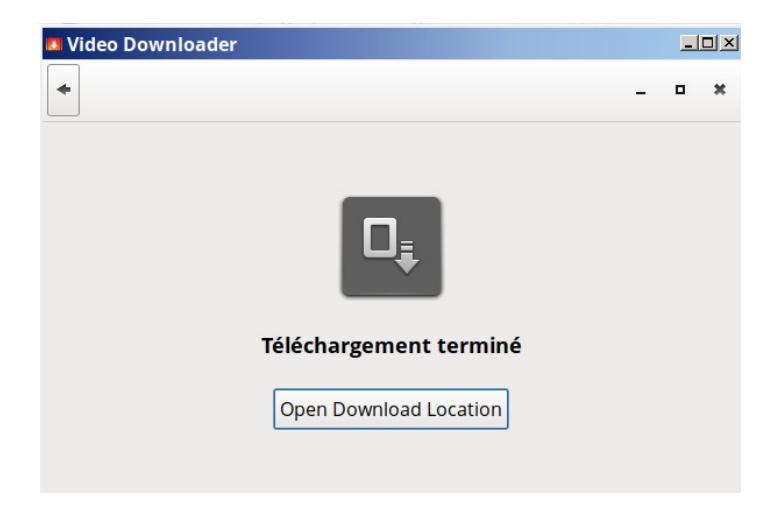

Dossier dans lequel est téléchargée votre musique

# **Enregistrer une vidéo de Arte TV**

Le racisme en France

[https://www.arte.tv/fr/videos/115078-125-A/28-minutes](https://www.arte.tv/fr/videos/115078-125-A/28-minutes/)/

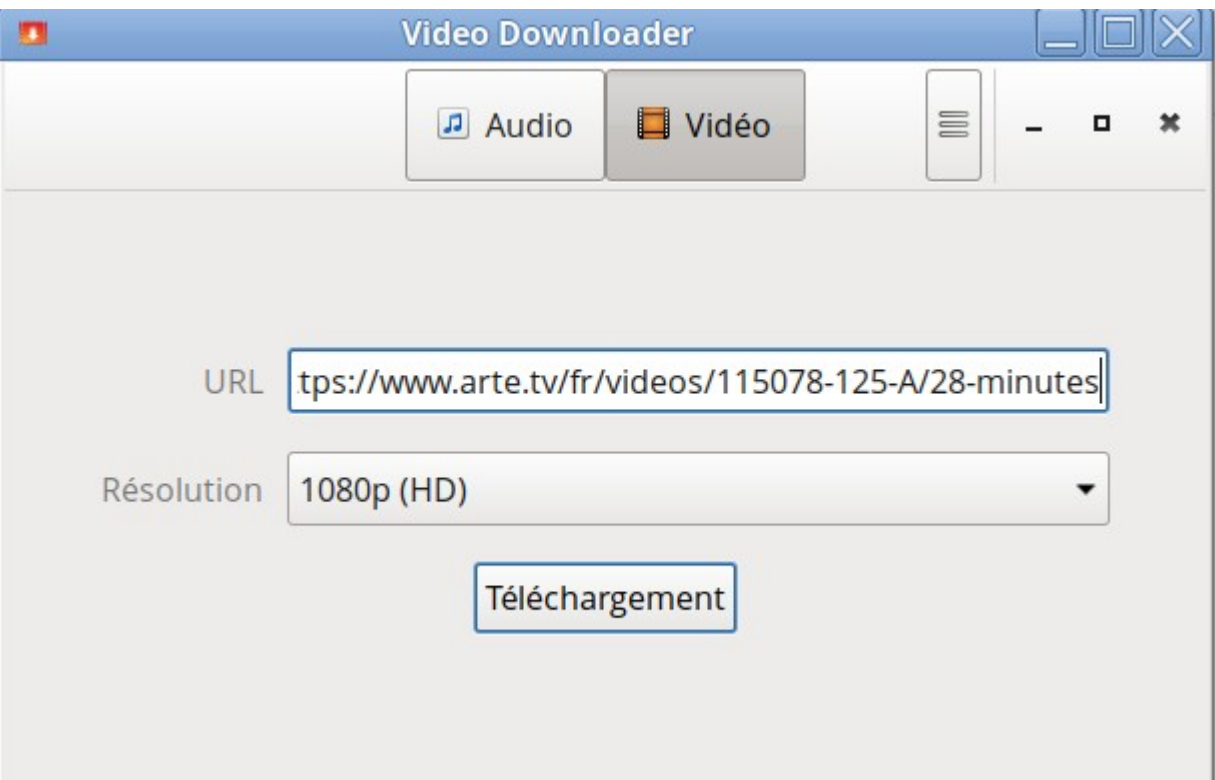

cliquer Téléchargement

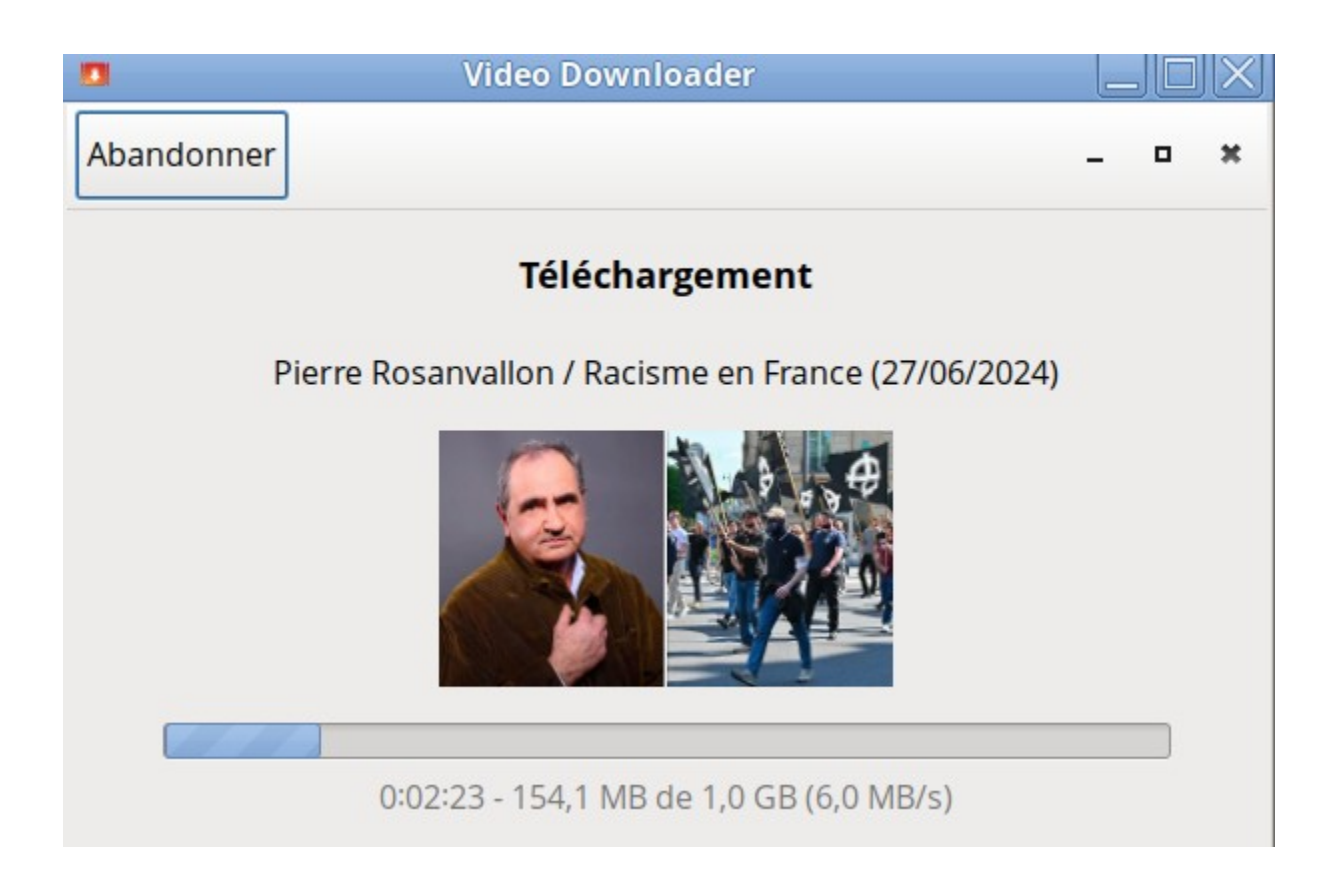

## Enregistrement

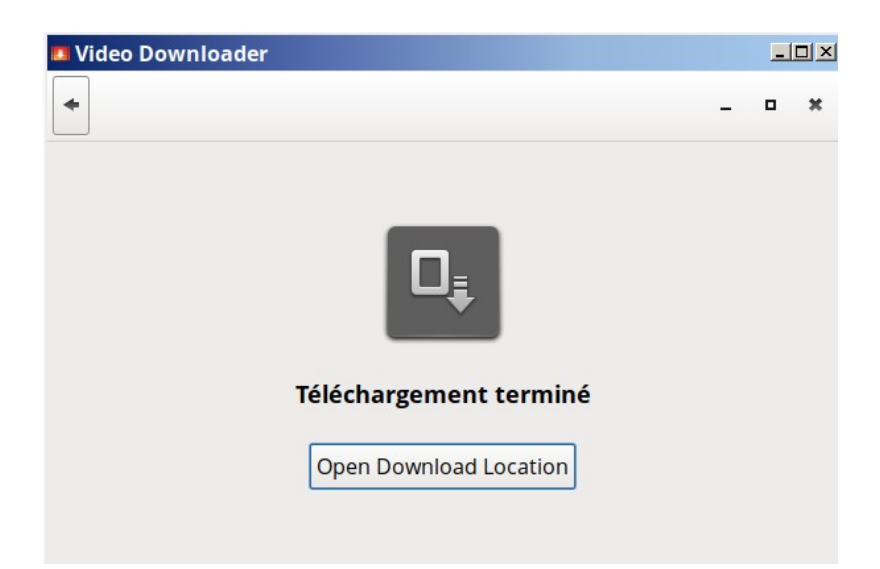

 Dossier dans lequel est téléchargée votre vidéo Le logiciel est dans les dépôts de PCLinuxOS, Fedora, pour les autres distributions GNU/Linux installer le snap en terminal ou le Flatpak

#### **Installation**

#### **Avec Snap pour Ubuntu** sudo apt update

sudo apt install snapd

sudo snap install video-downloader

## **Avec Flatpak pour les autres distributions (si ce n'est déjà fait)**

Installer Flatpack <https://flatpak.org/setup/>

## **Debian, LinuxMint sudo -i**

# apt install flatpak

puis

# apt install gnome-software-plugin-flatpak

puis

# flatpak remote-add --if-not-exists flathub <https://flathub.org/repo/flathub.flatpakrepo>

## puis

#

flatpak install flathub com.github.unrud.VideoDownloader

# **Trisquel**

Sachant que certains paquets python ne sont pas libres <https://lists.nongnu.org/archive/html/gnu-linux-libre/2016-04/msg00070.html>

<https://lists.nongnu.org/archive/html/gnu-linux-libre/2016-04/msg00116.html>

<https://labs.parabola.nu/issues/1035>

Installer le dépôt entièrement libre

sudo -i

```
#
```
flatpak remote-add --subset=floss flathub <https://flathub.org/repo/flathub.flatpakrepo>

sudo apt update

# flatpak install flathub com.github.unrud.VideoDownloader

Redémarrer l'ordinateur et démarrer l'application en terminal

flatpak run com.github.unrud.VideoDownloader

Faire une icône

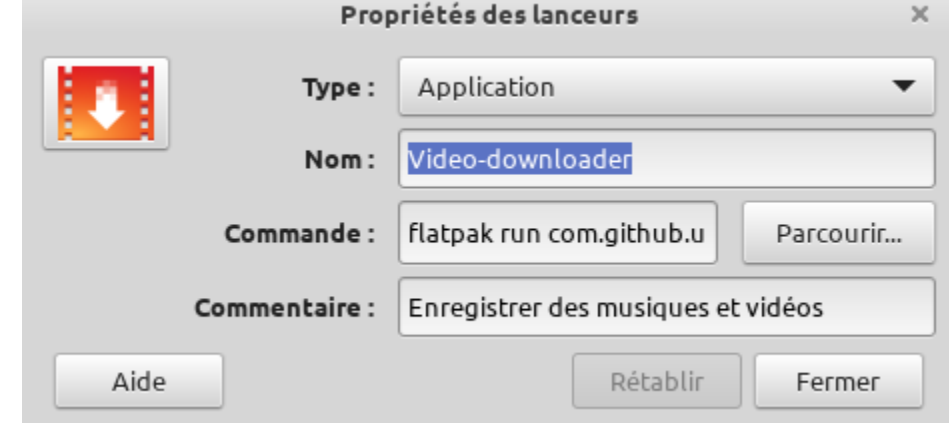

#### **Pour Windows**

[https://github.com/dsymbol/yt-dlp-gui/releases/download/2024.06.06/yt-dlp](https://github.com/dsymbol/yt-dlp-gui/releases/download/2024.06.06/yt-dlp-gui-win64.zip)[gui-win64.zip](https://github.com/dsymbol/yt-dlp-gui/releases/download/2024.06.06/yt-dlp-gui-win64.zip)

Dézipper le paquet et exécuter YT-DLP-GUI

**Ledatux - Club informatique de Lédat 47300** Ledatu **Mardi et Samedi de 9 h à 12 h, Jeudi de 20 à 22 h – sauf jours fériés, de septembre à fin juin [ledatux@netcourrier.com](mailto:ledatux@netcourrier.com) 05 53 40 83 83 <http://www.net1901.org/association/LEDATUX,871303.html>**